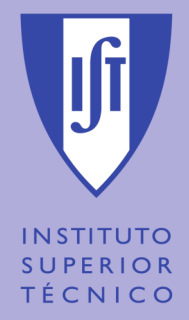

## 为  $\bigcirc$

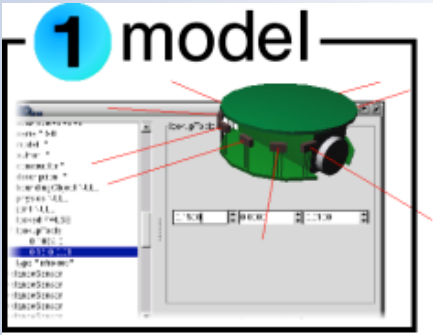

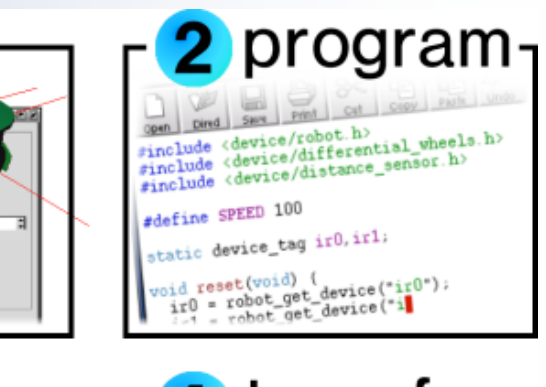

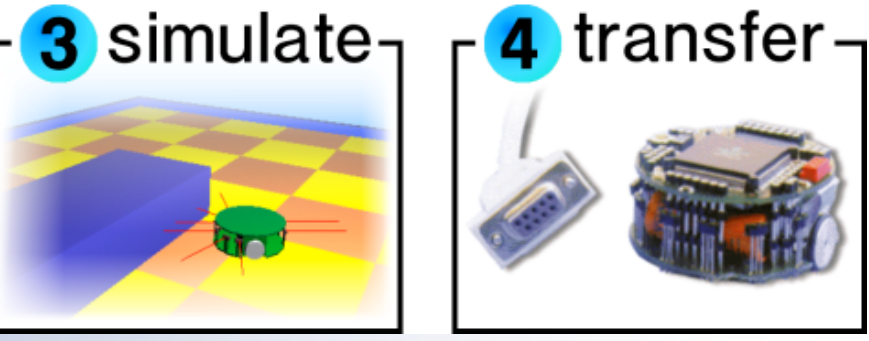

### **Prepared by: Pedro Pinheiro**

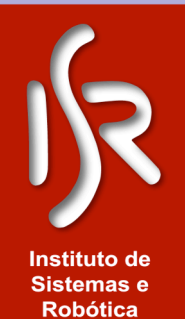

**Pedro Pinheiro Webots 12 de Novembro de 2004**

## **INSTITUTO SUPERIOR** TÉCNICO

# Objectivos Pedagogi

# **Objectivos Gerais**

• No final da acção os formandos deverão estar aptos a trabalhar com o software de simulação "*Webots*".

# **Objectivos Especificas**

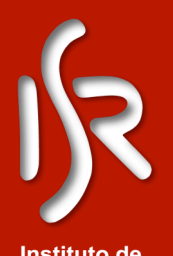

• Os formandos deverão ser capazes de simular um robot futebolista, utilizando o software "*Webots*" de forma a que este marque golos.

**Sistemas e Robótica** 

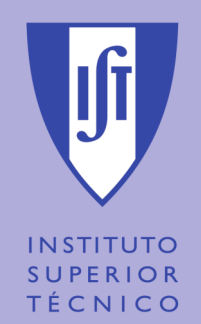

# *"Webots – Software de Simulação"* **Topics**

- Installation and Configuration
- Graphic Interface
- VRML Tree of the World
- Sensors Controllers
- Actuators Controllers
- Supervisor Controller

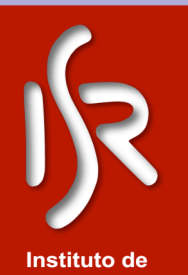

**Sistemas e Robótica** 

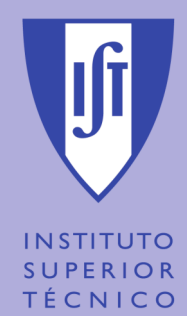

# *"Webots – Software de Simulação"* **Installation and Configuration**

- 1. Download the most recent version in: www.cyberbotics.com
- 2. Install "Webots"
- 3. In the resources/ directory of webots/ make a new file named "license.srv". The file must have only a line per server IP:PORT that you are going to connect. The default port is 10024.

## **Example: 10.0.2.27:10024**

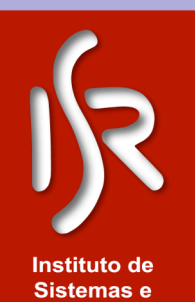

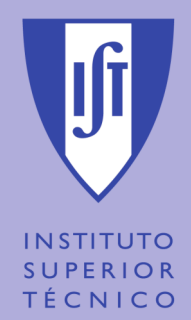

# *"Webots – Software de Simulação"* **Installation and Configuration**

- 1. The server is installed in floor 8 and in 6.15 lab.
- 2. Open a shell in the server and run launchServer that is in the Webots directory. **./launchServer**
- 3. The servers are configured to receive connections from the IP ranges  $10.0$ .\*.\* or  $10.1$ .\*.\*, so make sure you have an IP in this range.

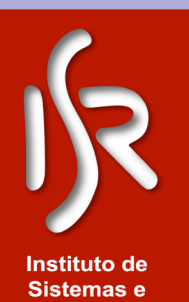

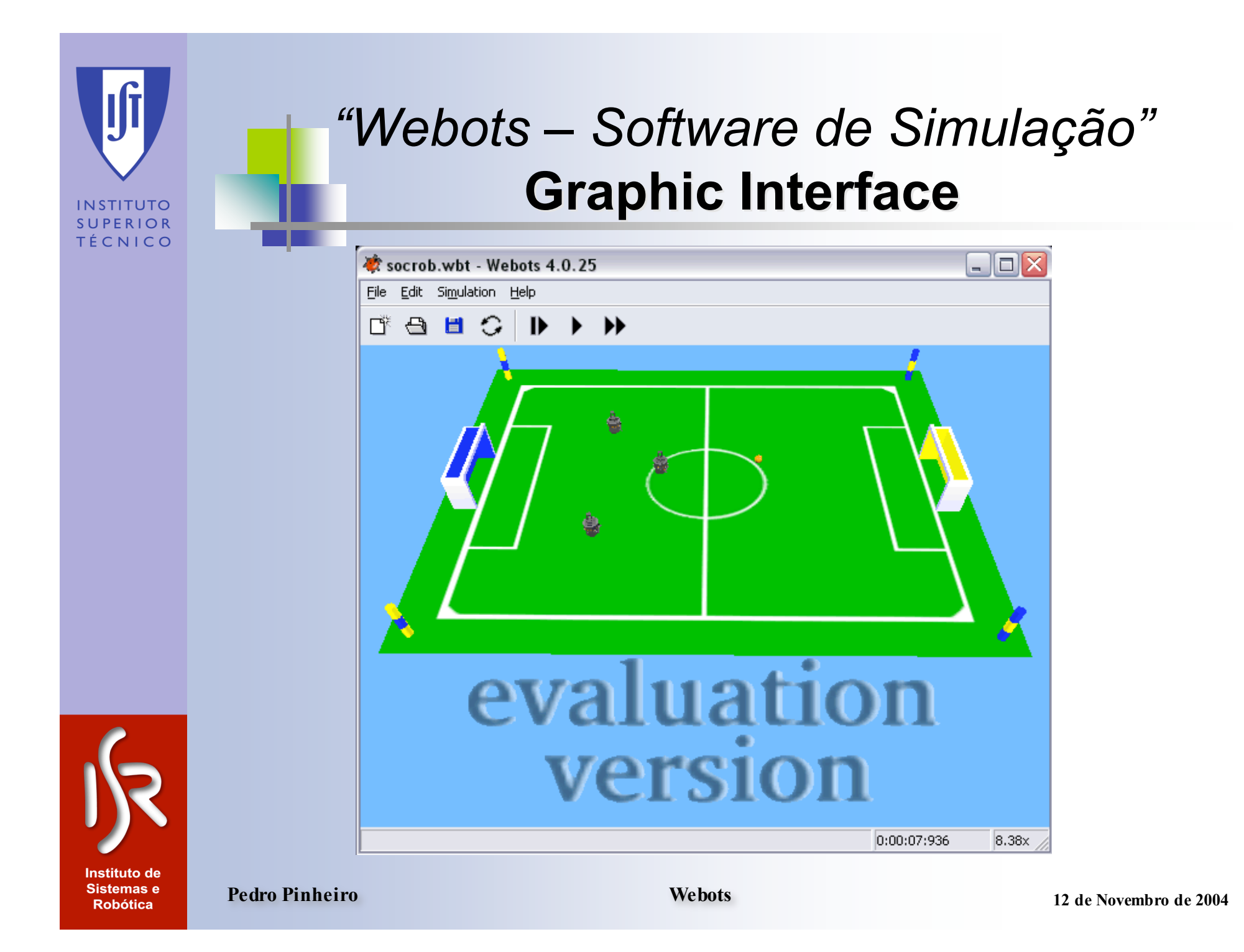

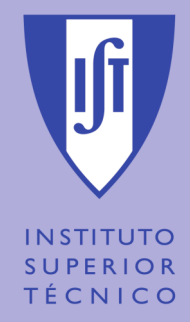

# *"Webots – Software de Simulação"* **Graphic Interface - Preferences**

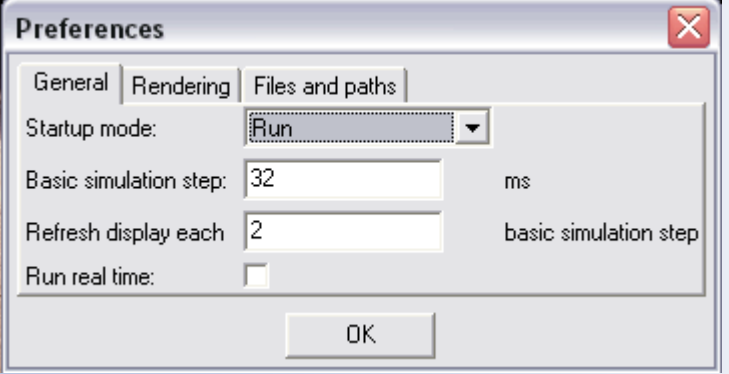

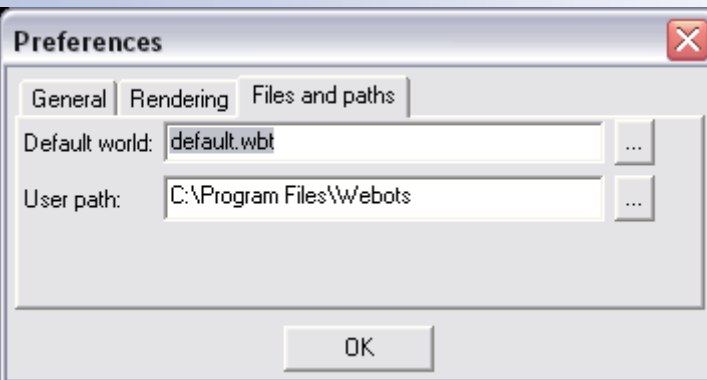

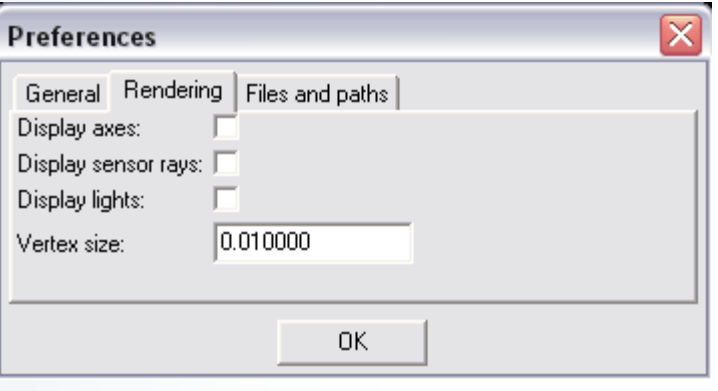

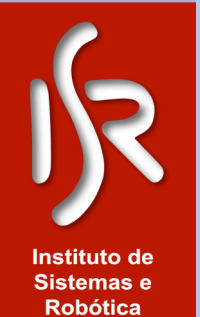

**Pedro Pinheiro Webots 12 de Novembro de 2004**

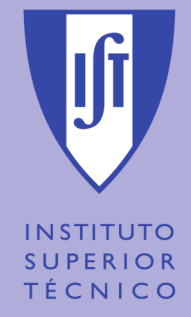

# *"Webots – Software de Simulação"* **VRML Tree of the World**

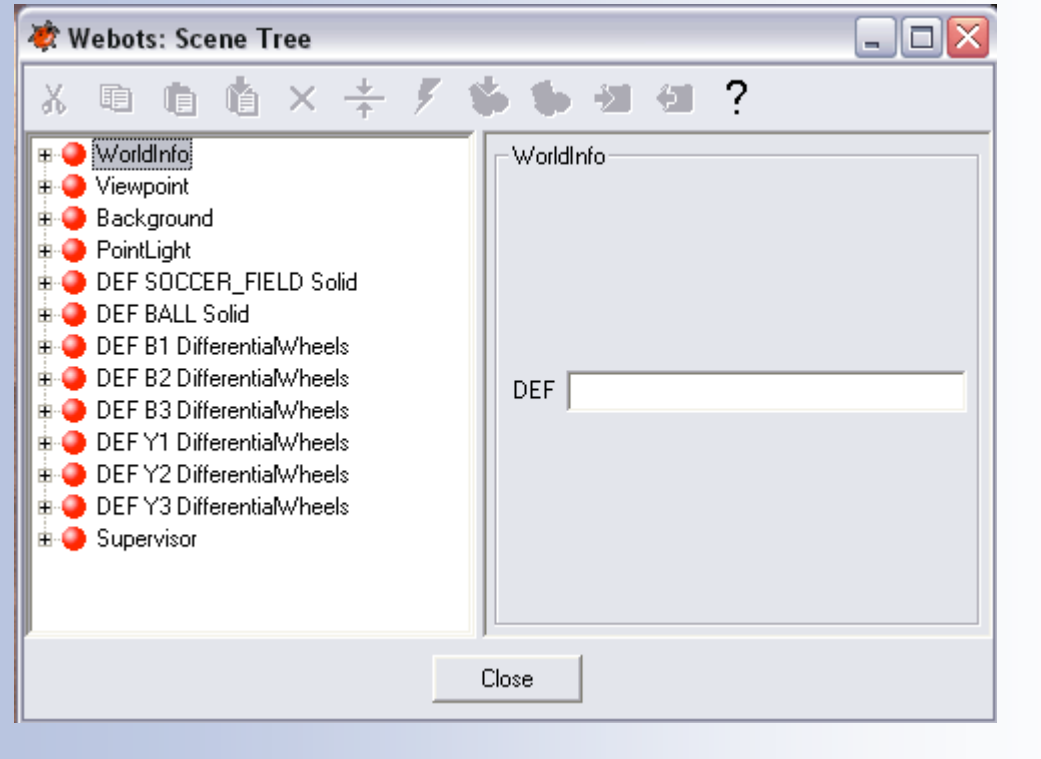

ØDifferential Wheels ØDistance Sensor ØCamera ØTouch Sensor ØGPS **ØGripper ØJoint** ØLight Sensor ØServo

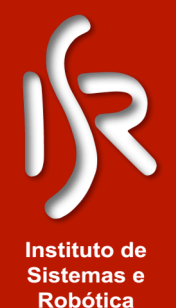

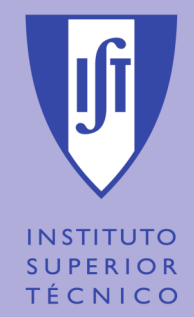

# *"Webots – Software de Simulação"* **Sensors Controllers**

- The control is made by:
	- "Identified" Ex: robot\_get\_device
	- "Enable" Ex: distance\_sensor\_enable
	- "Run" Ex: robot\_step
	- "Read" Ex: distance\_sensor\_get\_value

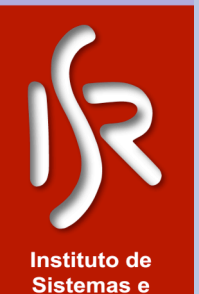

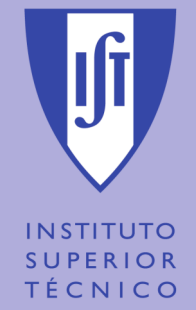

*"Webots – Software de Simulação"* **Actuators Controllers**

- Synchronous and Asynchronous
- The control is made by:
	- "Identified" Ex: robot\_get\_device
	- "Set" Ex: differential\_wheels\_set\_speed
	- "Run" Ex: robot\_run

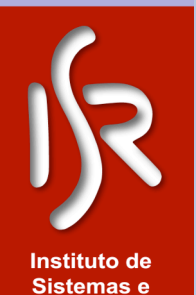

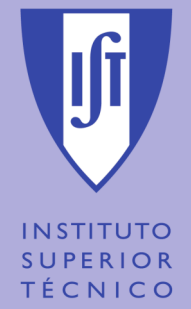

# *"Webots – Software de Simulação"* **Supervisor Controller**

- Can send and receive messages, through the nodes "*Receiver*" e "*Emitter*"
- Can move any object in the world
- Knows the coordinates of all objects in the world

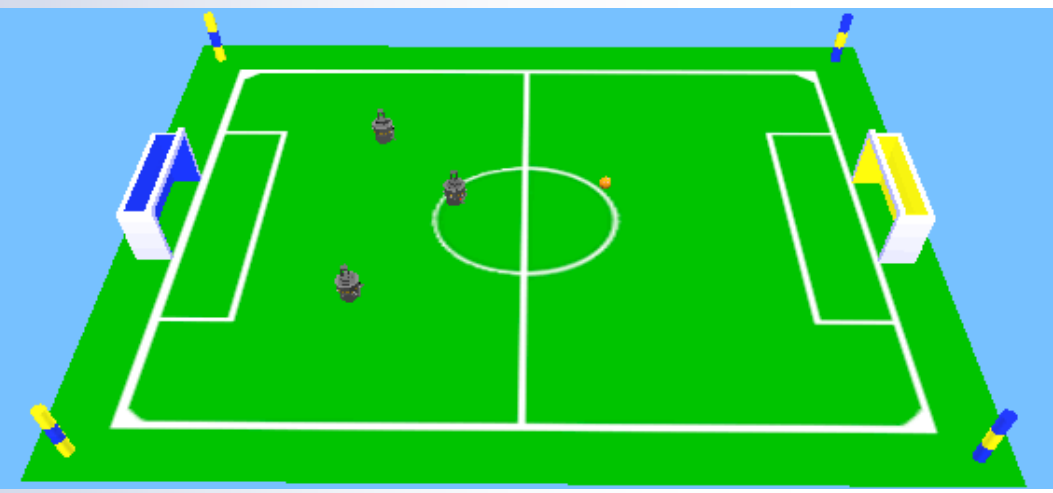

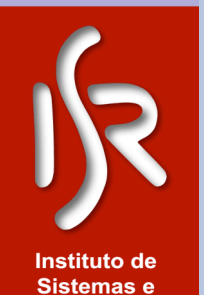

**Robótica** 

**Pedro Pinheiro Webots 12 de Novembro de 2004**

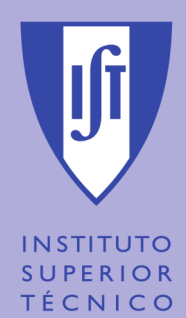

# *"Webots – Software de Simulação"* **Questions?**

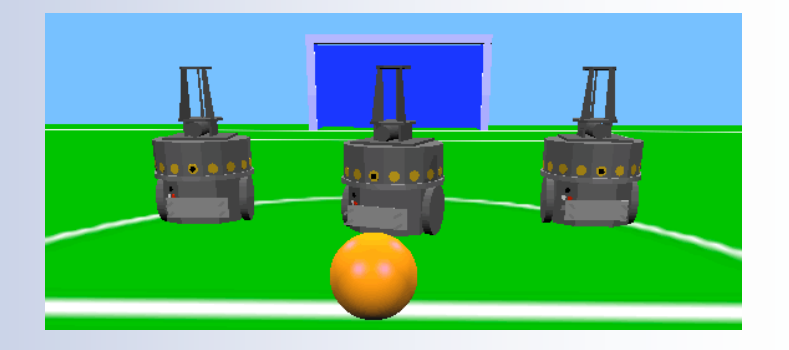

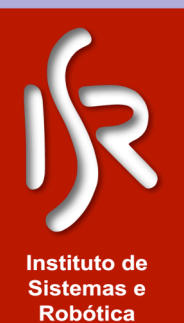